## Hierarchies and Trees 1 (Node-link)

CS 7450 - Information Visualization November 8, 2011 John Stasko

# **Hierarchies**

### • Definition

- Data repository in which cases are related to subcases
- Can be thought of as imposing an ordering in which cases are parents or ancestors of other cases

# Hierarchies in the World

#### • Pervasive

- Family histories, ancestries
- File/directory systems on computers
- Organization charts
- Animal kingdom: Phylum,…, genus,…
- Object-oriented software classes

Fall 2011 CS 7450

...

3

4

# Trees

- Hierarchies often represented as trees - Directed, acyclic graph
- Two main representation schemes
	- Node-link (today)
	- Space-filling

# Node-Link Diagrams

• Root at top, leaves at bottom is very common

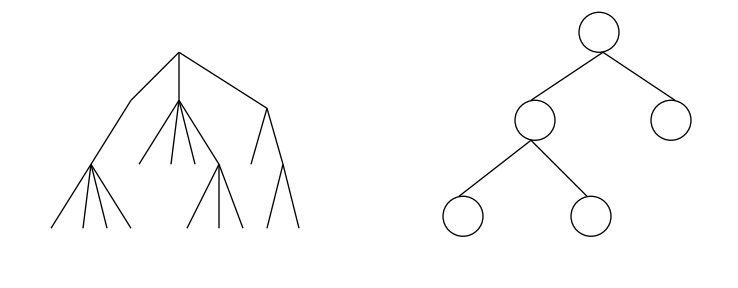

Fall 2011 CS 7450

# Sample Representation

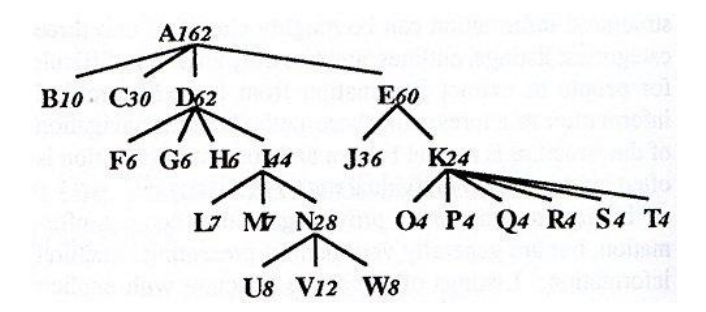

From: Johnson & Shneiderman, "91

Fall 2011 CS 7450

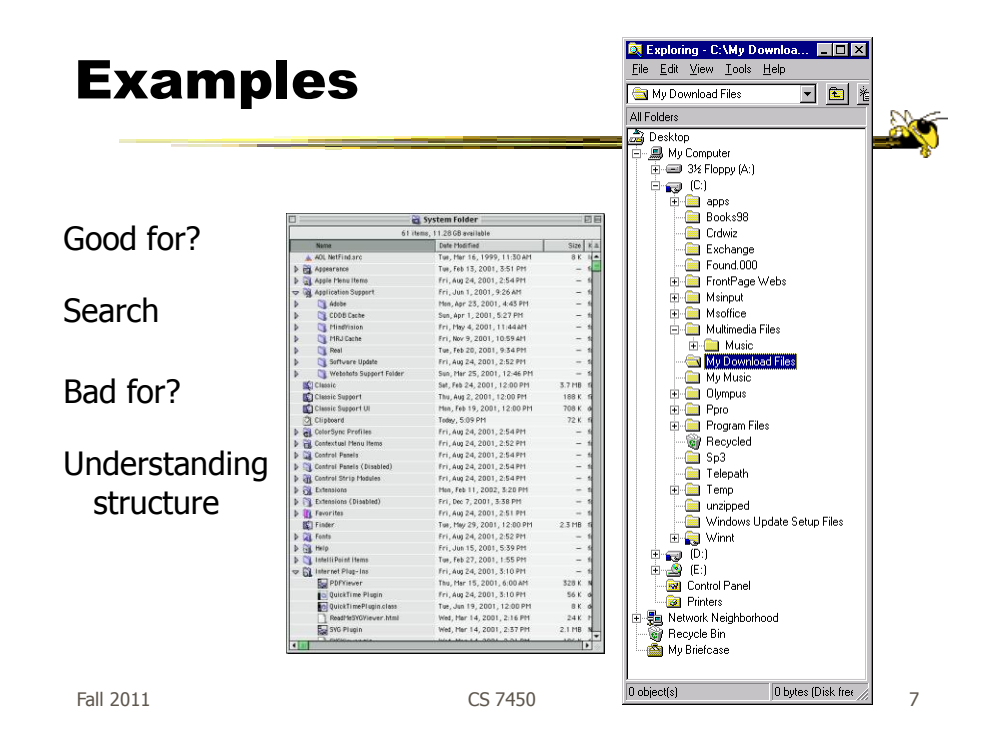

Why Put Root at Top?

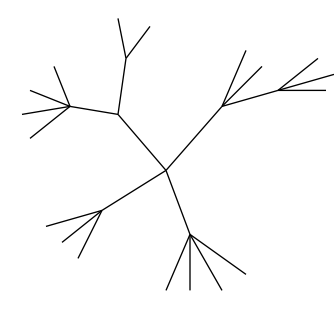

Root can be at center with levels growing outward too

Can any node be the root?

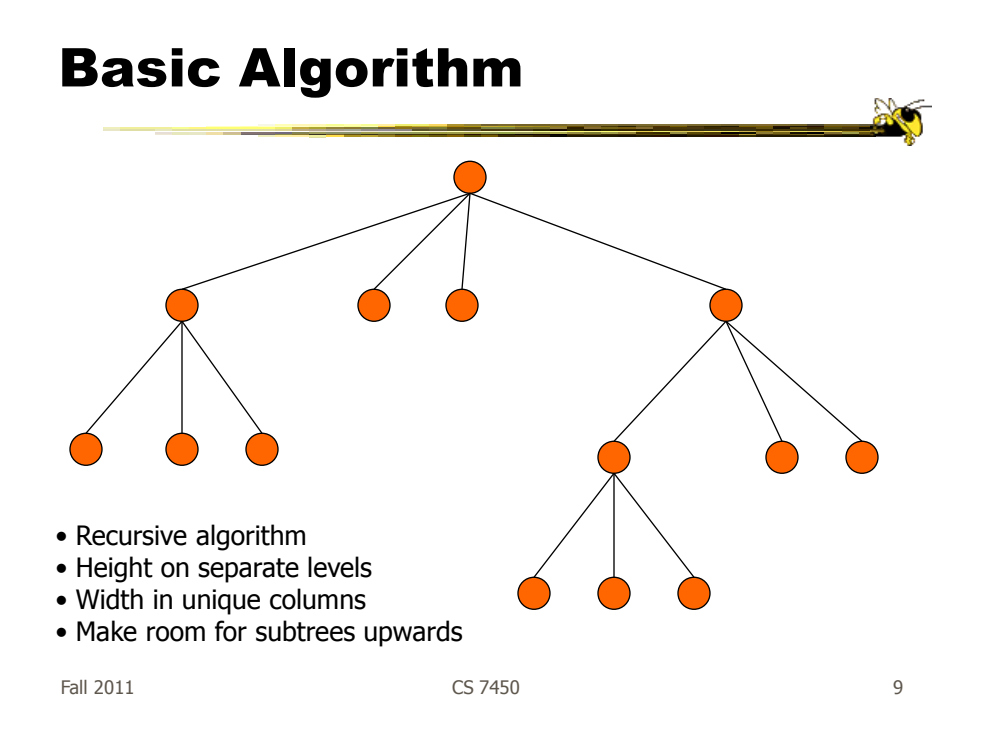

# Potential Problems

- For top-down, width of fan-out uses up horizontal real estate very quickly  $-$  At level n, there are  $2<sup>n</sup>$  nodes
- Tree might grow a lot along one particular branch
	- Hard to draw it well in view without knowing how it will branch

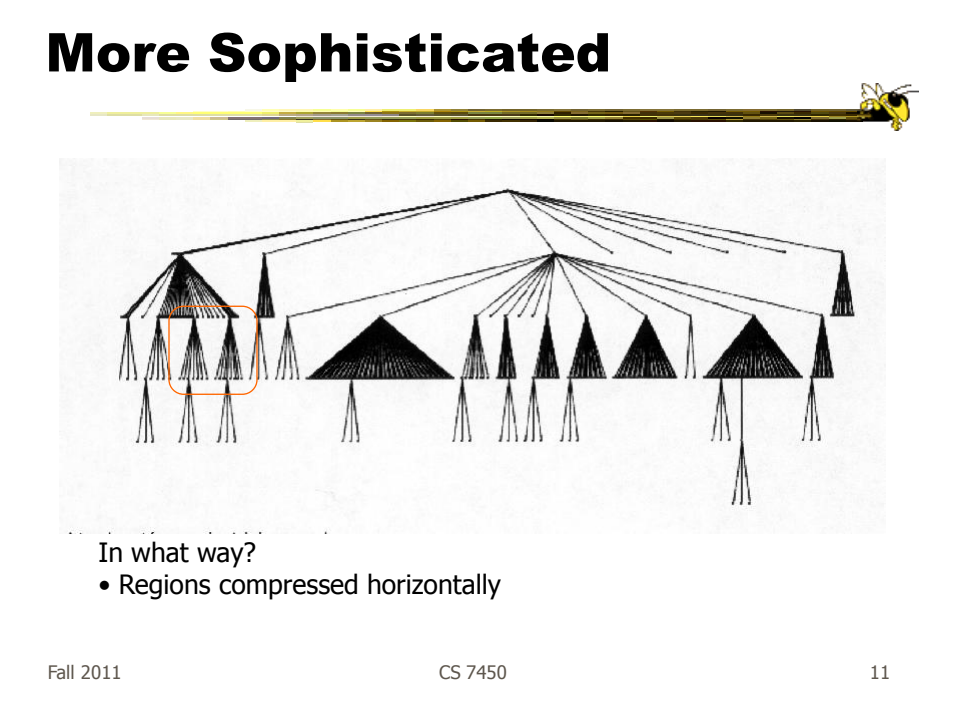

# Reingold-Tilford Algorithm

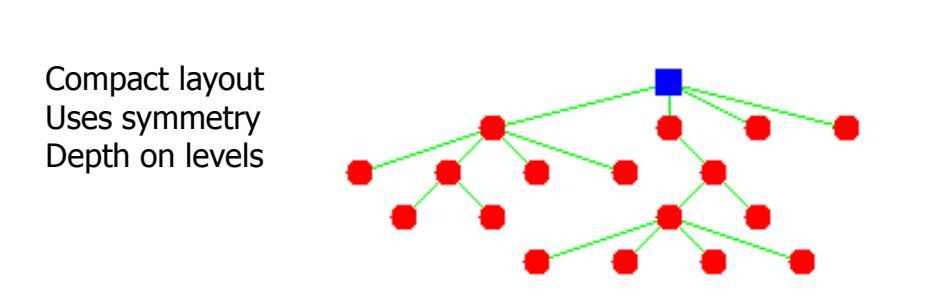

#### Generalized from binary trees by Walker Running time improved (linear) by Buchheim et al

Fall 2011 **CS 7450** 12

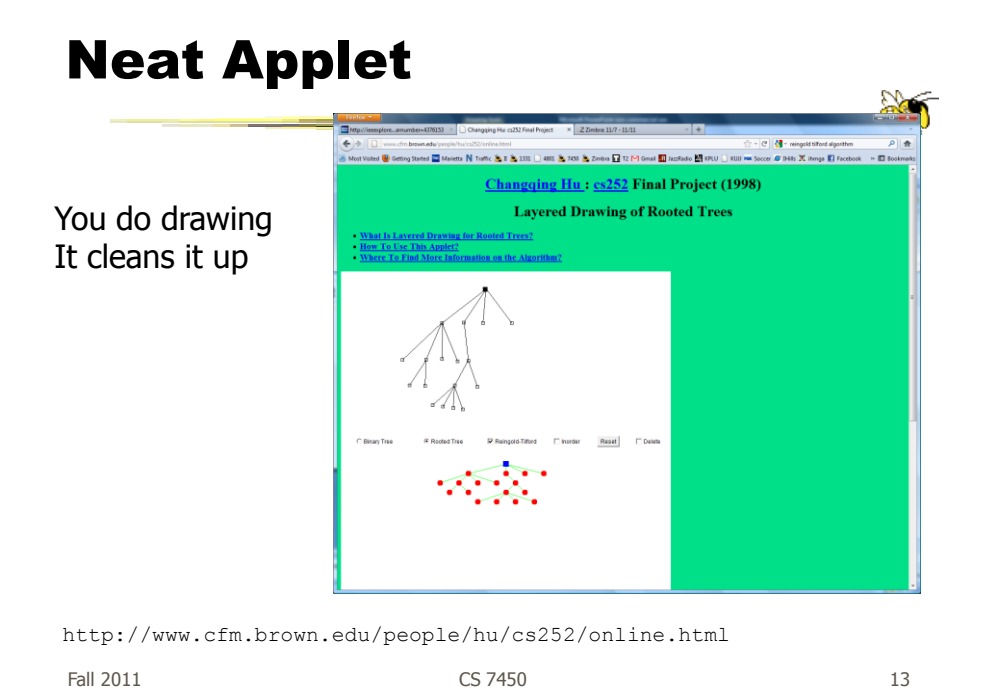

# InfoVis Solutions

- Techniques developed in Information Visualization largely try to assist the problems identified in the last slide
- Alternatively, Information Visualization techniques attempt to show more attributes of data cases in hierarchy or focus on particular applications of trees

# SpaceTree

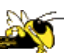

• Uses conventional 2D layout techniques with some clever additions

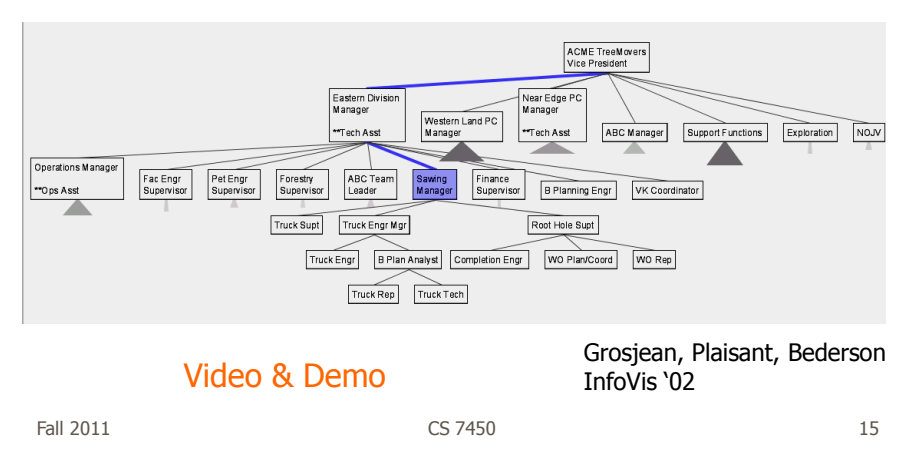

# Characteristics

- Vertical or horizontal
- Subtrees are triangles
	- Size indicates depth
	- Shading indicates number of nodes inside
- Navigate by clicking on nodes
	- Strongly restrict zooming

# Design Features

- Make labels readable
- Maximize number of levels opened
- Decompose tree animation
- Use landmarks
- Use overview and dynamic filtering

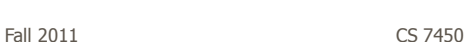

# 3D Approaches

- Add a third dimension into which layout can go
- Compromise of top-down and centered techniques mentioned earlier
- Children of a node are laid out in a cylinder "below" the parent
	- Siblings live in one of the 2D planes

# Cone Trees Developed at Xerox PARC 3D views of hierarchies such as file systems  $T/T$  complete ...... Robertson, Mackinlay, Card

Video

19

Fall 2011 CS 7450 CHI "91

Alternate Views

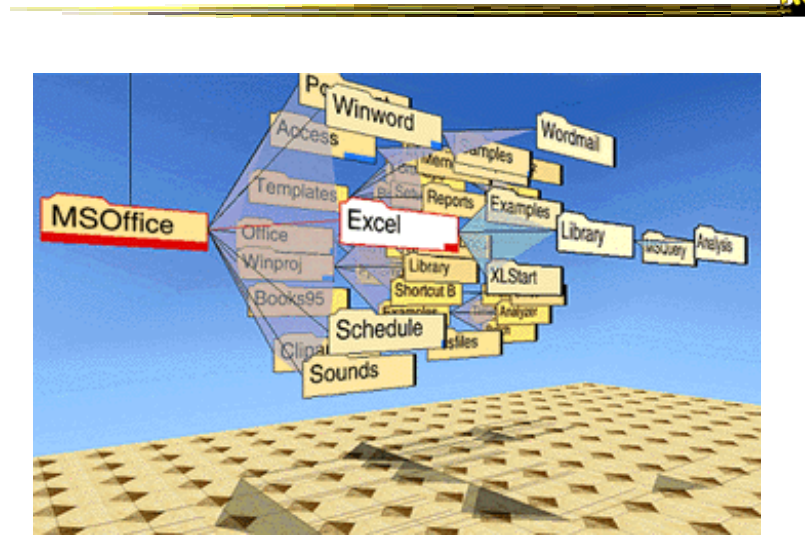

## Cone Trees

• Pros & Cons?

- Discuss

Fall 2011 CS 7450

Cone Trees

- Pros
	- More effective area to lay out tree
	- Use of smooth animation to help person track updates
	- Aesthetically pleasing

• Cons

- As in all 3D, occlusion obscures some nodes
- Non-trivial to implement and requires some graphics horsepower

# Alternative Solutions

- Change the geometry
- Apply a hyperbolic transformation to the space
- Root is at center, subordinates around
- Apply idea recursively, distance decreases between parent and child as you move farther from center, children go in wedge rather than circle

Fall 2011 CS 7450

# Hyperbolic Browser

- Focus + Context Technique - Detailed view blended with a global view
- First lay out the hierarchy on the hyperbolic plane
- Then map this plane to a disk
- Start with the tree's root at the center
- Use animation to navigate along this representation of the plane

Lamping and Rao, **JVLC '96** 24

Fall 2011 CS 7450

# 2D Hyperbolic Browser

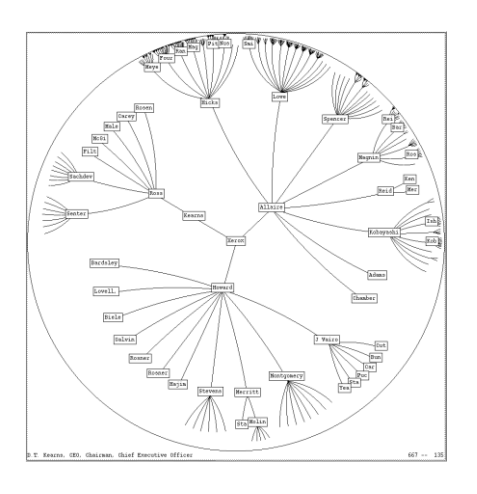

• **Approach:** Lay out the hierarchy on the hyperbolic plane and map this plane onto a display region.

#### • **Comparison**

- A standard 2D browser: 100 nodes (w/3 character text strings)
- Hyperbolic browser: 1000 nodes, about 50 nearest the focus can show from 3 to dozens of characters

Fall 2011 CS 7450

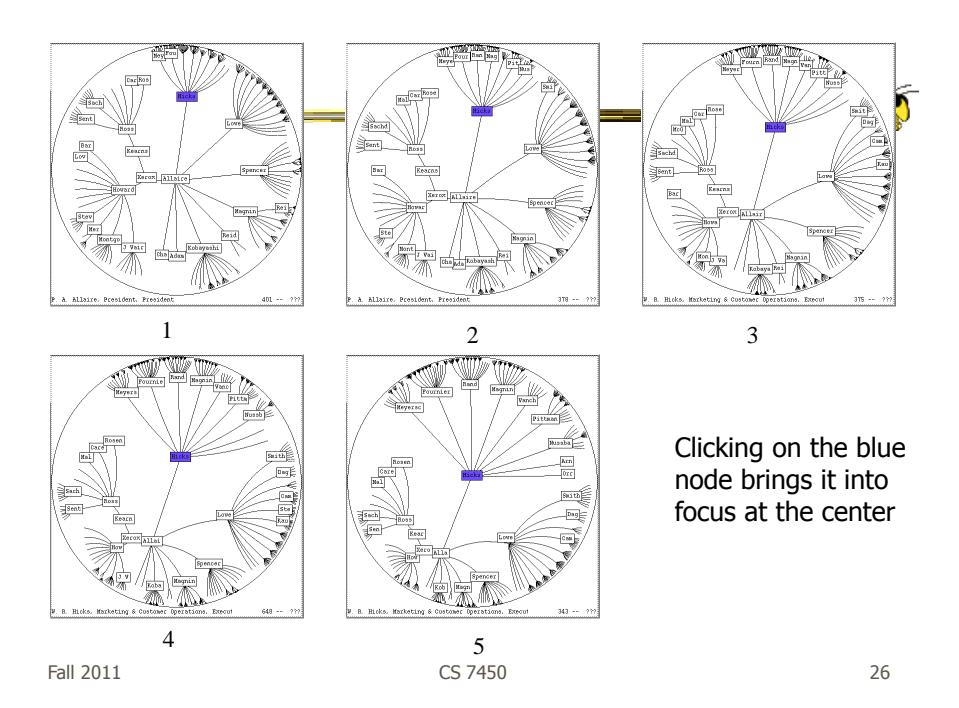

# Watch it Work

- Video
- Demo from prefuse system

Fall 2011 CS 7450

# Key Attributes

- Natural magnification (fisheye) in center
- Layout depends only on 2-3 generations from current node
- Smooth animation for change in focus
- Don't draw objects when far enough from root (simplify rendering)

# Problems

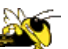

29

• What might be problems with this approach?

Fall 2011 CS 7450

Problems

• Orientation

- Watching the view can be disorienting
- When a node is moved, its children don't keep their relative orientation to it as in Euclidean plane, they rotate
- Not as symmetric and regular as Euclidean techniques, two important attributes in aesthetics

# How about 3D?

- Can same hyperbolic transformation be applied, but now use 3D space?
- Sure can
- Have fun with the math!

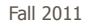

CS 7450

31

# H3Viewer

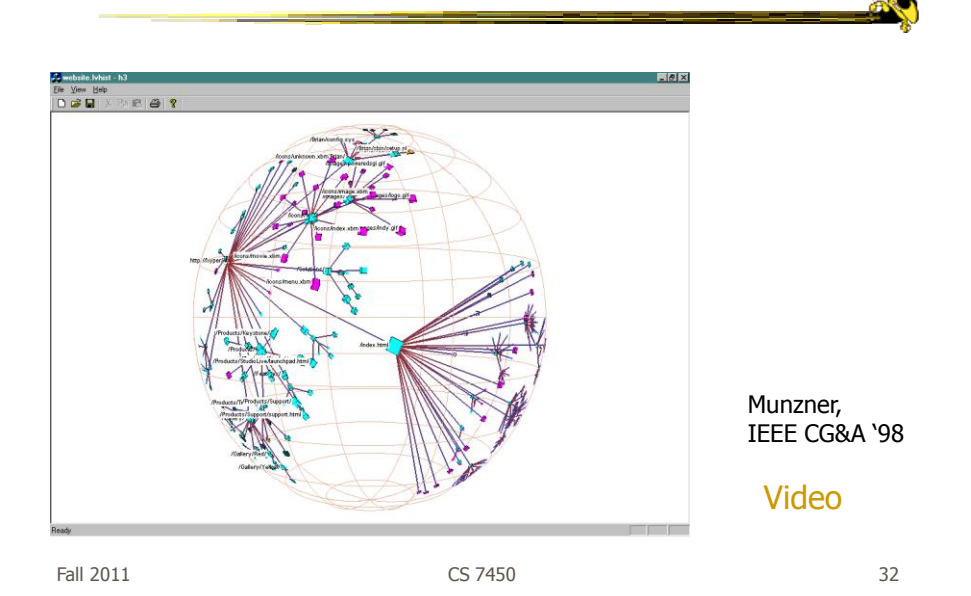

# Layout

- Find a spanning tree from an input graph Use domain-specific knowledge
- Layout algorithm
	- Nodes are laid out on the surface of a hemisphere
	- A bottom-up pass to estimate the radius needed for each hemisphere
	- A top-down pass to place each child node on its parental hemisphere's surface

Fall 2011 CS 7450

33

# Drawing

• Maintain a target frame by showing less of the context surrounding the node of interest during interactive browsing

• Fill in more of the surrounding scene when the user is idle

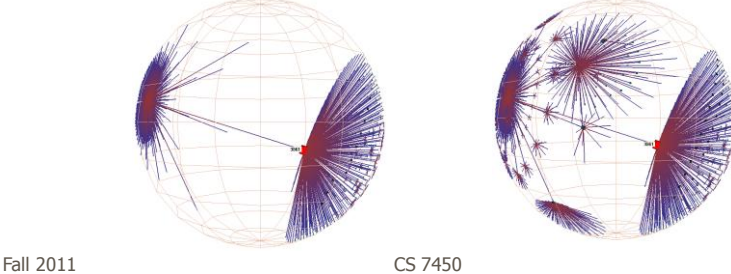

# Navigation

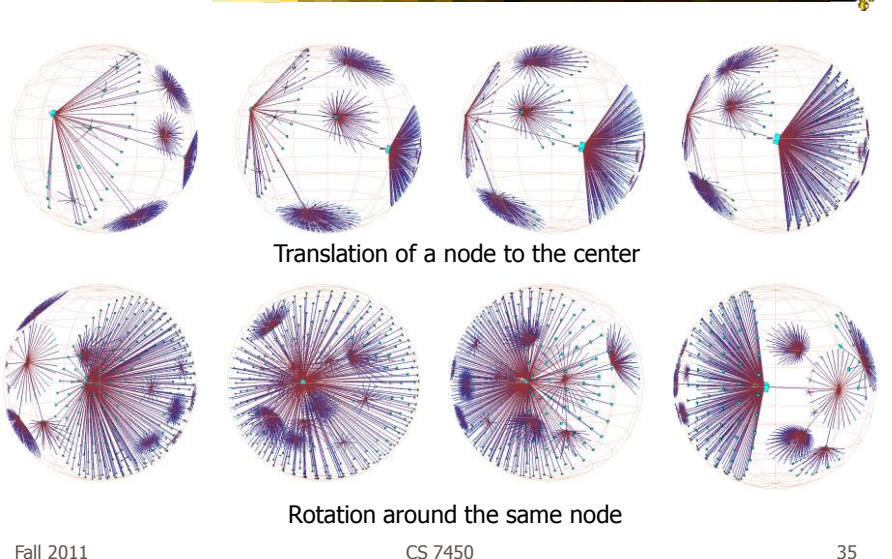

# Performance

- Handle much larger graphs, i.e. >100,000 edges
- Support dynamic exploration & interactive browsing
- Maintain a guaranteed frame rate

http://graphics.stanford.edu/~munzner/

Fall 2011 CS 7450

# Old School

- After all the interest in 3D and hyperbolic techniques in the '90's, recently, there has been renewed interest in the old 2D methods (just done better)
	- SpaceTree presented earlier
	- Next 3 papers...

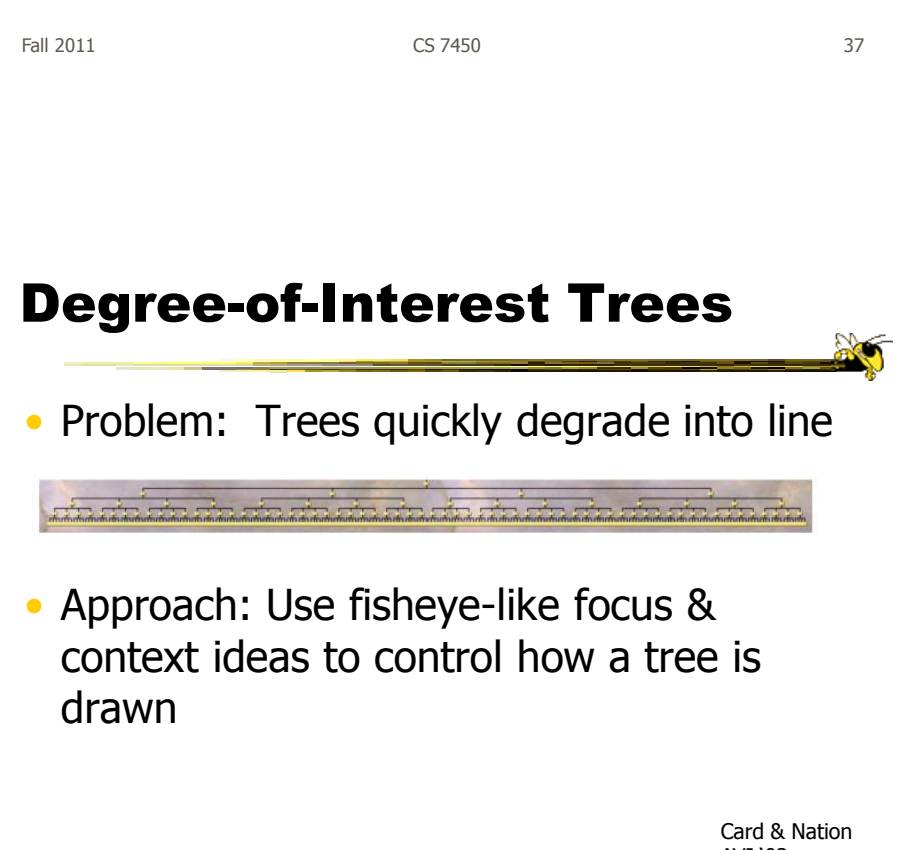

AVI "02

# Approach

- Combine multiple ideas:
	- Expanded DOI computation
	- Logical filtering to elide nodes
	- Geometric scaling
	- Semantic scaling
	- Clustered representation of large unexpended branches
	- Animated transition

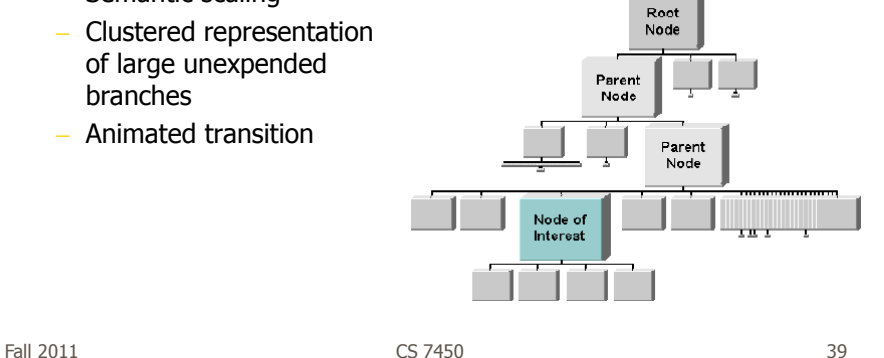

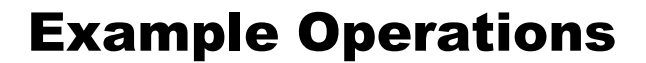

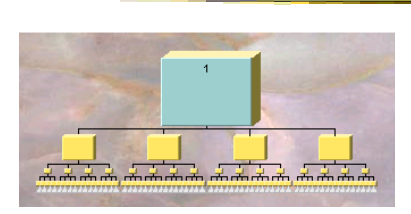

**1. Display of a uniform tree of 4 levels**

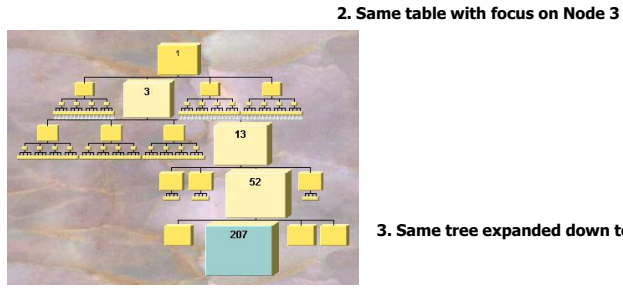

**3. Same tree expanded down to a leaf node**

Fall 2011 **CS 7450 CS 7450 CS 7450 10 10 10 40** 

# Compression

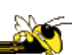

• For nodes: compress to fit (compress in X or in Y)

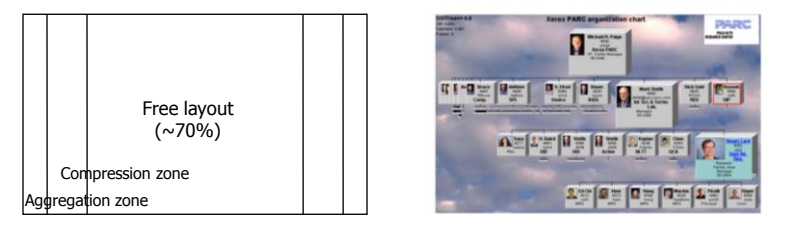

- Within-node compression
	- Data deletion
	- Word abbreviation
	- Node rotation

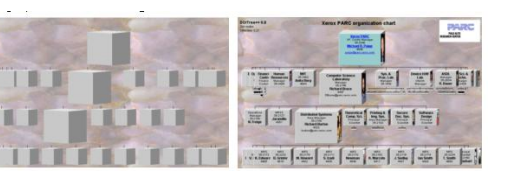

Fall 2011 CS 7450

41

# Better View of Org Chart

| DOITree++0.8<br>294 nodes<br>Total time: 0.461                                                                                                   | <b>Xerox PARC organization chart</b>                                                                                                    |
|----------------------------------------------------------------------------------------------------|----------------------------------------------------------------------------------------------------|
| Frames: 6                                                                                                    | PALO ALTO<br>Michael R. Paige<br><b>RESEARCH CENTER</b><br>4540<br>paige<br><b>Xerox PARC</b><br>VP, Center Manager<br>35-3340                                                                                                    |
| <b>HIMMED</b><br><b>SP</b><br><b>Bruce</b><br><b>Report</b><br>Anl<br>4447<br>RBruce<br>Comp.<br>about 1<br>$r_{\rm{min}}$<br><b>MARKET</b><br>х | ŧ.<br>deKleer<br><b>Rich Gold</b><br>S. Elrod<br>ę.<br><b>Bauer</b><br>Rosenh<br>九城<br><b>Mark Stefik</b><br>4398<br>5060<br>4200<br>4825<br>4390<br>4366<br>dekleer<br>RGold<br>bauer<br>eirod<br>rruth<br>rtefik@p.arc.xerox.com<br><b>SPL</b><br><b>ASDL</b><br><b>RED</b><br>UIP<br>Device<br>Inf. Sci. & Techn.<br>.mtm.<br>Lab.<br>$T = T T T$<br><b>TIME OF</b><br>œ<br>ш<br>www.charmonisman.com<br>motorn of m<br>Manager<br>35-2426 |
|                                                                                                    | H. Baird<br><b>Stefik</b><br><b>Stefik</b><br>Kaplan<br>Chen<br>Sarp<br>4271<br>$\Omega$<br><b>Stuart Card</b><br>4481<br>4366<br>4348<br>4354<br>4366<br>4362<br>baird<br>stefik<br>Kaplan<br>Fchen<br>sarpan<br>stefik<br>oard<br>Mgr.,<br>Active<br><b>DID</b><br>HDI<br><b>NLTT</b><br>QCA<br>User Int.<br>mm.<br>m <sub>m</sub><br>Res.<br>mm<br>mmm<br>Research<br>Fellow, Area                                                         |
|                                                                                                    | Manager<br>35-2434                                                                                                    |
|                                                                                                    | Ed Chi<br>Mackin<br>Pirolli<br>Royer<br>Hong<br>Heer<br>4312<br>4373<br>4395<br>4798<br>4335<br>4483<br>mackinla<br>hong<br>pirolli<br>echi<br>heer<br>rover                                                                                                    |

**Organization chart with over 400 nodes accessible over WWW through Web browser**

Fall 2011 CS 7450 42

# FlexTree

- Horizontally-drawn tree with compression along vertical dimension
- One focus is on showing decision trees well
- Contextual multi-foci view
- Basic idea: Push all nodes down as far as you can

Song, Curran & Sterritt Information Visualization "04

43

Fall 2011 CS 7450

Example  $\bigcirc$  $2.4$ O  $2.4$  $3.3$  $1.2$ ∩  $\bigcirc$  $2.3$  $2.3$  $3.3$  $3.2$ O ( )  $\bigcirc$ O  $\bigcirc$  $0.0$  $1.2$  $2.2$  $3.2$  $1.1$  $3.1$ O O O O  $2.2$ O  $1.1\,$  $2.1$  $3.1$  $\bigcirc$  $3.0$  $1.0$  $2.1$ ◯  $0.0$  $2.0$  $3.0$  $1.0$  $2.0$ Figure 3 Concept diagram of FlexTree - space between nodes is compressed to achieve a compact view.

Fall 2011 CS 7450

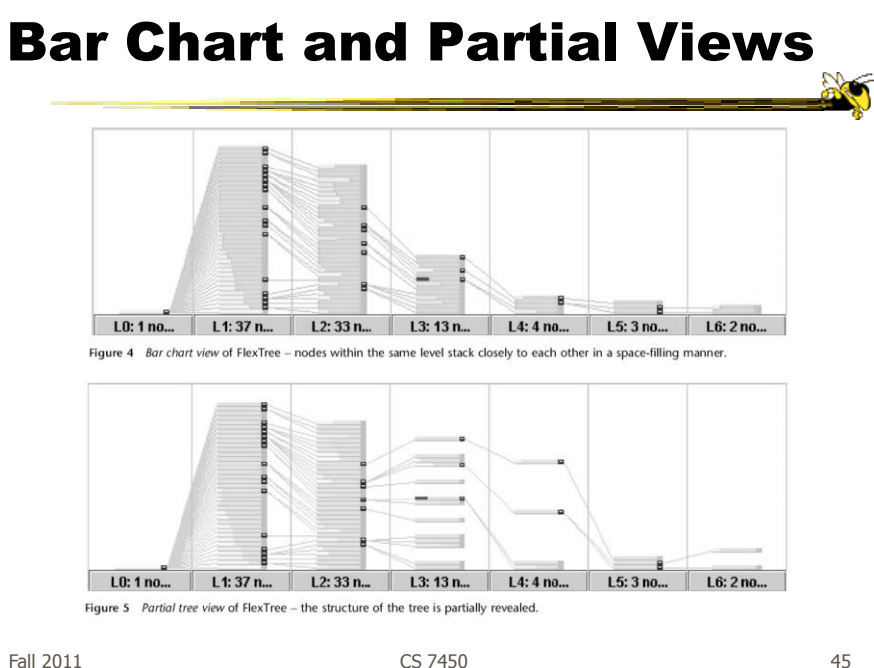

45

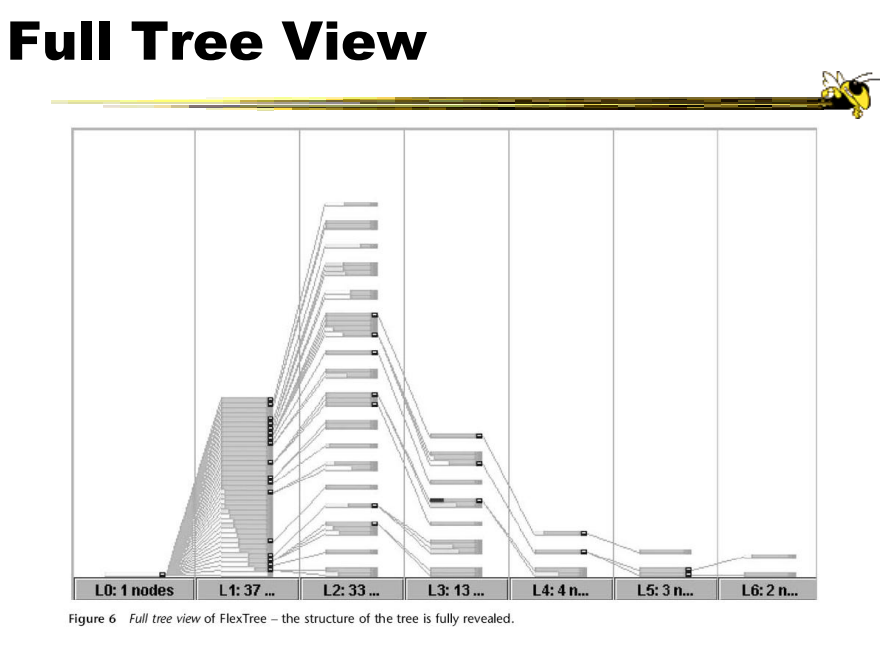

Fall 2011 CS 7450

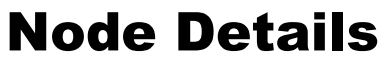

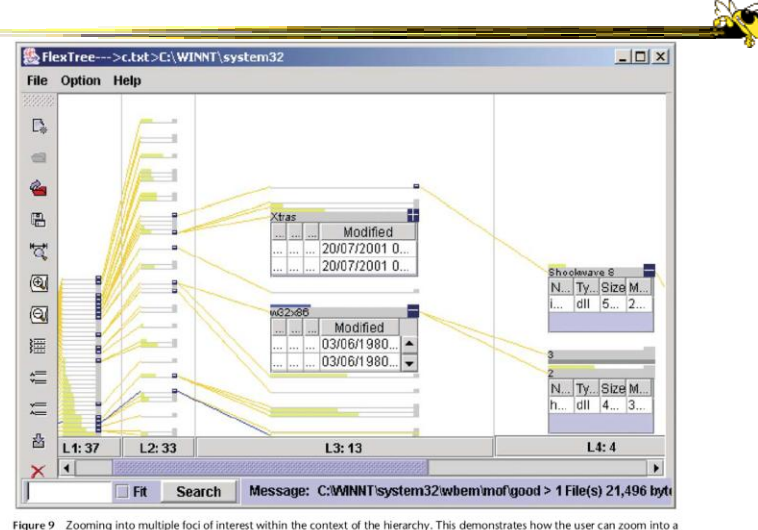

**Figure 9** Zooming into multiple foci of interest within the context of the hierarchy. This demonstrates how the user can zoom into a<br>tree and generate details on demand. The w32 x 86 node itself is shown in blue, rather

Fall 2011 CS 7450

FlexTree as Decision Tree

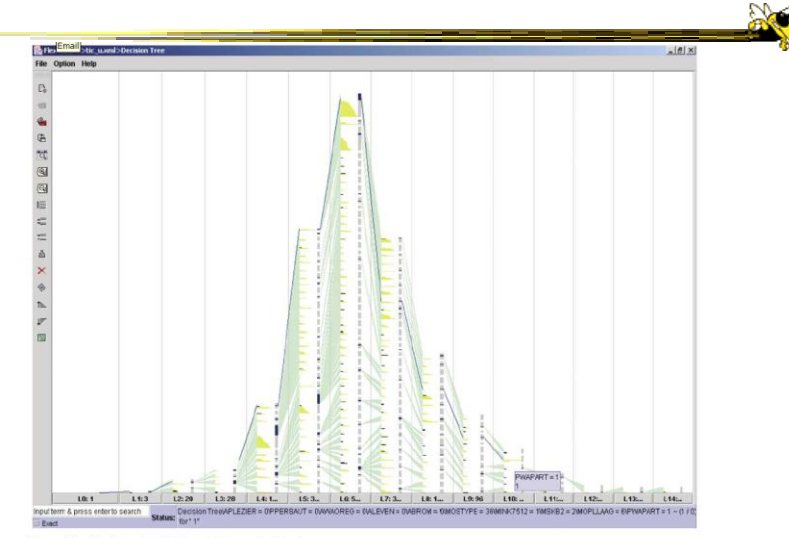

Figure 18 FlexTree visualisation of a large decision tree.

Fall 2011 CS 7450

# Space-Optimized Tree

- Put root node at center, then draw children out radially
- Key: Smart positioning to optimize placement of braches (Voronoi diagramlike approach)

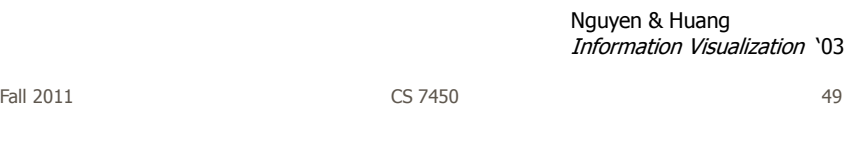

Space-optimized tree

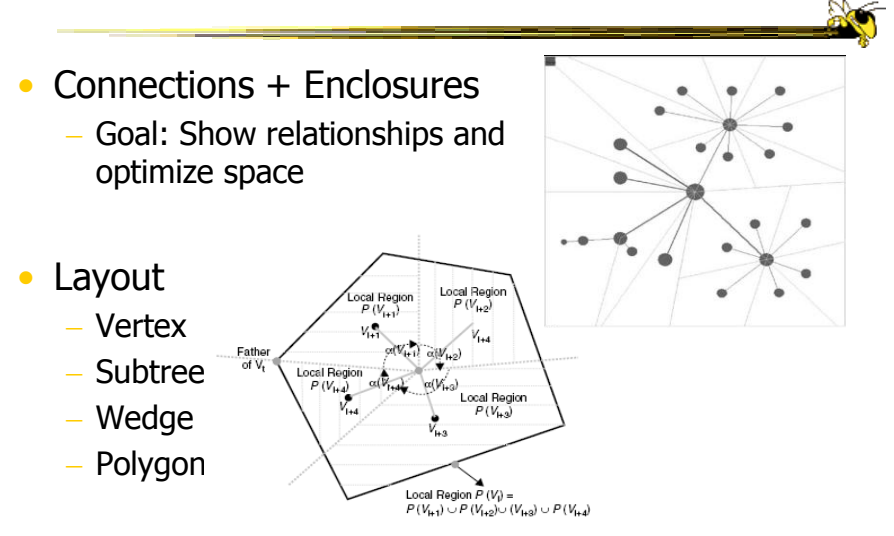

Fall 2011 CS 7450

# Viewing and Navigation • Modified Semantic Zooming - Reduce density of tree - Selected Node to Root - History Path

Fall 2011 CS 7450

51

# Fall 2011 CS 7450 Viewing and Navigation • Focus  $+$  Context - Browsing (a) Distortion (b) a b

# CHEOPS

- CHEOPS: A Compact Explorer For Complex Hierarchies
- CRIM's Hierarchical Engine for OPen **Search**

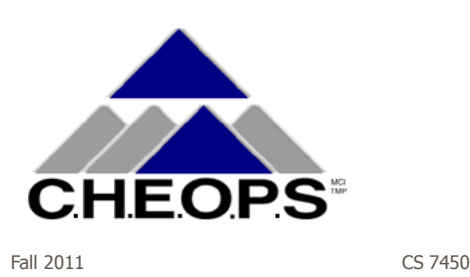

Beaudoin, Parent, Vroomen Visualization "96

53

# What CHEOPS Is

• Compressed visualization of hierarchical data, using triangle tessellation

- Most or all of the hierarchy can be displayed at once
- Since no Degree-of-Interest (DOI) function required, no major recalculation required when focus changes

# Triangle Tessellation

- Overlap/tile the triangles
- The visual object 5 is "overloaded" with the logical nodes E and F
- Insert overlapping triangles between logical nodes

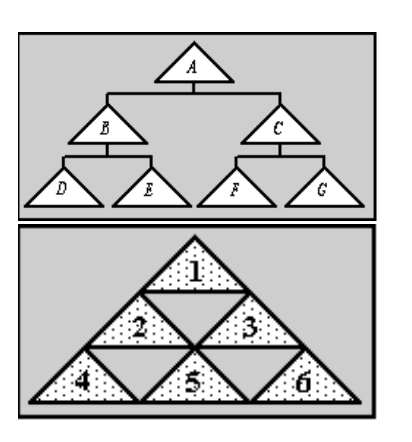

Fall 2011 CS 7450

55

# What Tessellation Does (2)

- To get a branch, select a node.
- The branch for the selected node will be "deployed"
- All parent nodes implicitly selected, as well.

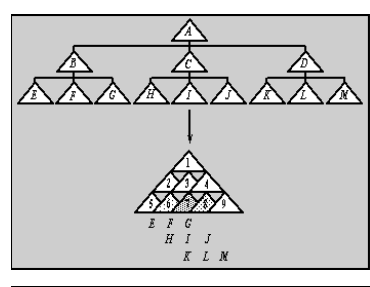

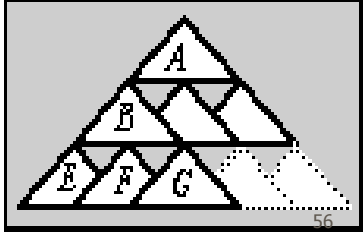

Fall 2011 CS 7450

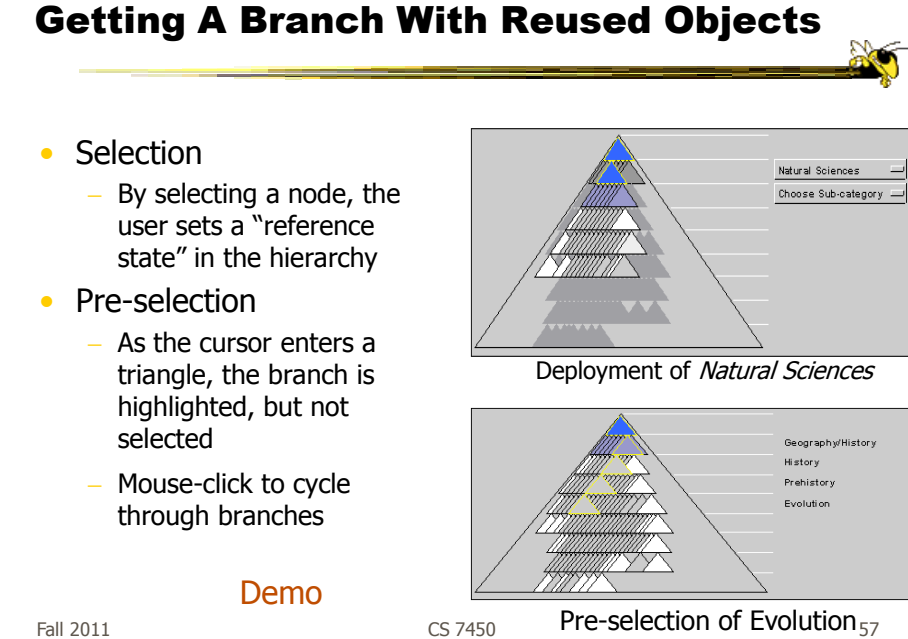

Fall 2011 CS 7450

Compare & Critique

- Which of the techniques do you find most appealing?
- Why?

# Food for Thought

- Which of these techniques are useful for what purpose?
- How well do they scale?
- What if we want to portray more variables of each case?

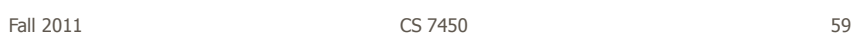

# Upcoming

• Hierarchies 2 - Space-filling reps – Reading

Johnson & Shneiderman "90

### • Casual InfoVis

– Reading Pousman et al '07